# La page d'aide de l'application Cisco Business **Mobile** Ī

# **Objectif**

Cet article présente les options d'aide de l'application Cisco Business Mobile.

# Logiciel applicable | Version

• Application mobile Cisco Business | 1.0.24 [\(lien vers l'App Store\)](https://apps.apple.com/us/app/cisco-business/id1569243325)

## Configuration système nécessaire

L'application Cisco Business Mobile est prise en charge sur les appareils Apple iOS exécutant iOS version 13.0 et ultérieure. À l'automne 2021, une version Android sera également lancée.

Les appareils Cisco Business suivants peuvent être gérés par l'application Cisco Business Mobile :

- Commutateurs intelligents Cisco Business 220
- Commutateurs intelligents Cisco Business 250
- Commutateurs gérés Cisco Business série 350
- Points d'accès Cisco Business 100
- **Extendeurs maillés de la gamme Cisco Business 100**
- Points d'accès Cisco Business 200

## **Introduction**

L'application Cisco Business Mobile vous permet de configurer et de gérer votre réseau Cisco Business. Malheureusement, si vous lisez cet article, vous avez probablement déjà configuré votre réseau et vous avez des questions.

Pour plus d'informations sur le dépannage, consultez [Dépannage de l'application Cisco](https://www.cisco.com/c/fr_ca/support/docs/smb/cloud-and-systems-management/cisco-business-mobile-app/kmgmt-3003-troubleshooting-cisco-business-mobile-app.html) [Business Mobile](https://www.cisco.com/c/fr_ca/support/docs/smb/cloud-and-systems-management/cisco-business-mobile-app/kmgmt-3003-troubleshooting-cisco-business-mobile-app.html).

## Table des matières

- <u>• Accéder à la page d'aide</u>
- <u>• Accédez à la page Support produit</u>
- Discutez ou appelez-nous

#### • Partagez vos commentaires

## Pour en savoir plus, consultez la page d'aide

### Accéder à la page d'aide

Pour accéder à la page d'aide, cliquez sur le bouton d'aide en bas de l'écran de présentation.

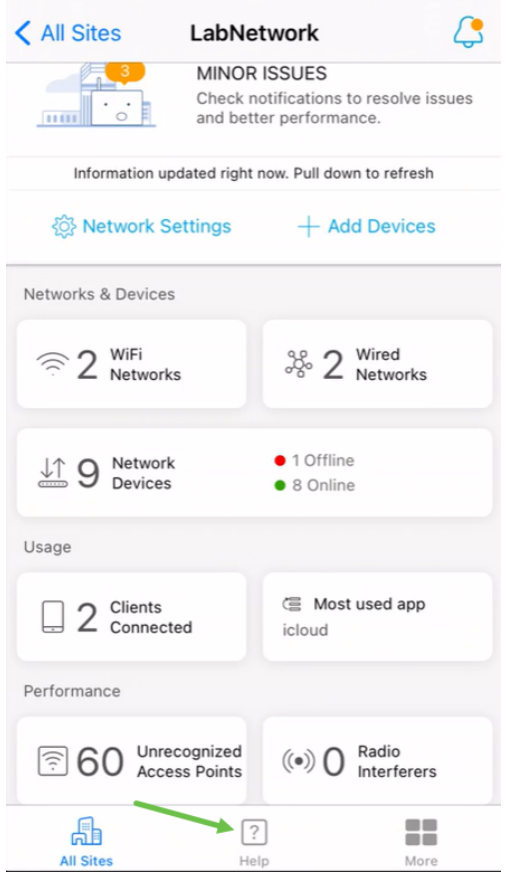

Accédez à la page Support produit

Si vous avez des questions sur un périphérique spécifique du réseau, cliquez sur la case appropriée.

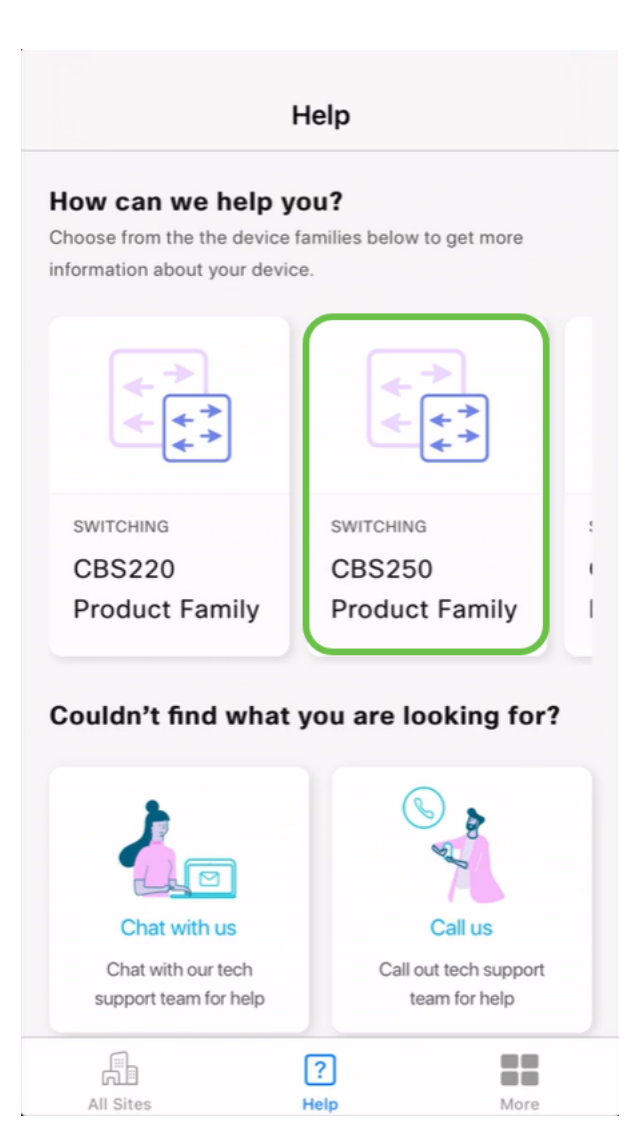

Ceci ouvrira la page de support pour cette famille. À partir de là, vous pouvez consulter toute la documentation de cette série.

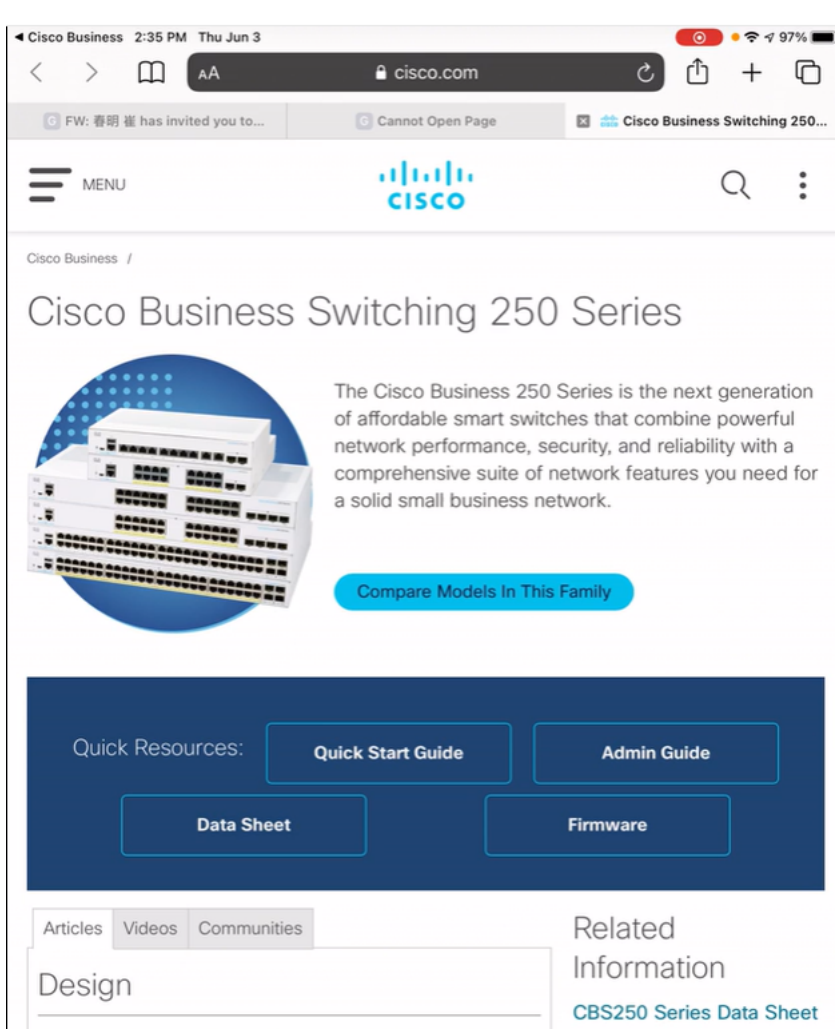

## Discutez ou appelez-nous

cookies. Privacy Statement | Change Settings

Smartport Best Practices for your CBS250 or CBS350

By continuing to use our website, you acknowledge the use of

Si vous choisissez de discuter, une fenêtre de messagerie instantanée s'ouvre.

×

Ыe

\$250 Series Quick Start

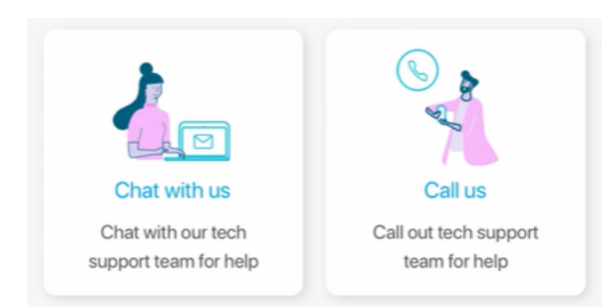

Si vous choisissez de nous appeler, un numéro approprié s'affiche. Sur les périphériques qui autorisent les appels téléphoniques, vous pouvez sélectionner le bouton Appel.

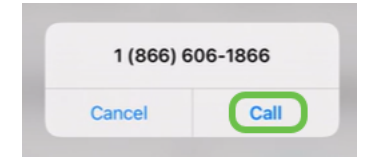

### Partagez vos commentaires

En bas de la page d'aide, vous verrez une option permettant de partager des

#### commentaires.

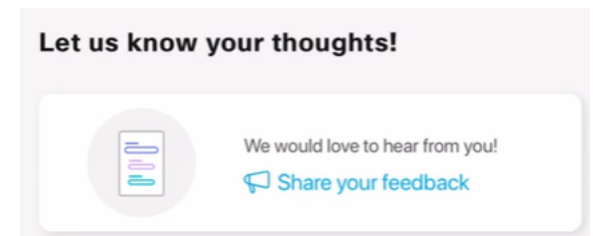

Une fois que vous avez cliqué sur ce lien, une page de commentaires s'ouvre.

Cette page n'est pas destinée aux questions. Il s'agit exclusivement de commentaires sur les problèmes rencontrés, les demandes de fonctionnalités, les suggestions d'amélioration, etc.

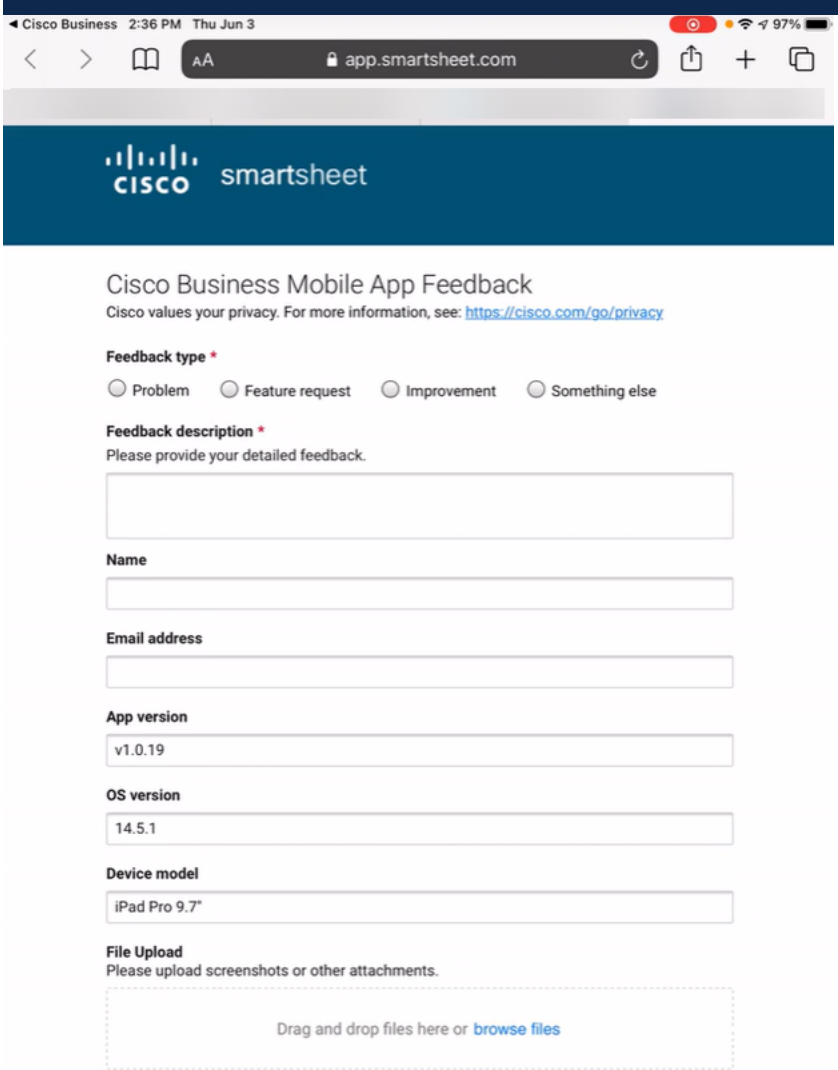

#### **Conclusion**

Maintenant, vous savez où aller pour plus d'informations ou pour donner des commentaires!

Vous recherchez d'autres articles sur l'application Cisco Business Mobile ? Ne regarde pas plus loin ! Cliquez sur l'une des balises ci-dessous pour accéder directement à cette rubrique. Bon appétit !

[Aperçu](https://www.cisco.com/c/fr_ca/support/docs/smb/cloud-and-systems-management/cisco-business-mobile-app/kmgmt-3025-cisco-business-mobile-app-overview.html) [Jour zéro](https://www.cisco.com/c/fr_ca/support/docs/smb/cloud-and-systems-management/cisco-business-mobile-app/kmgmt3001-Day-Zero-Config-Cisco-Business-Mobile-app.html) [Dépannage](https://www.cisco.com/c/fr_ca/support/docs/smb/cloud-and-systems-management/cisco-business-mobile-app/kmgmt-3003-troubleshooting-cisco-business-mobile-app.html) [Gestion des périphériques](https://www.cisco.com/c/fr_ca/support/docs/smb/cloud-and-systems-management/cisco-business-mobile-app/kmgmt3002-Device-Management-Cisco-Business-Mobile-app.html) [Mettre à niveau le micrologiciel](https://www.cisco.com/c/fr_ca/support/docs/smb/cloud-and-systems-management/cisco-business-mobile-app/kmgmt3029-Upgrade-Firmware-Cisco-Business-Mobile-app.html) [Redémarrer un périphérique](https://www.cisco.com/c/fr_ca/support/docs/smb/cloud-and-systems-management/cisco-business-mobile-app/kmgmt-3023-reboot-device-cisco-business-mobile-app.html) [Journaux de débogage](https://www.cisco.com/c/fr_ca/support/docs/smb/cloud-and-systems-management/cisco-business-mobile-app/3024-debug-logs-cisco-business-mobile-app.html)